## **How To Import Unit of Measure from Origin**

Here are the steps on how to import Unit of Measure from Origin:

1. Open **Origin Conversions** screen from **Admin > Utilities**.

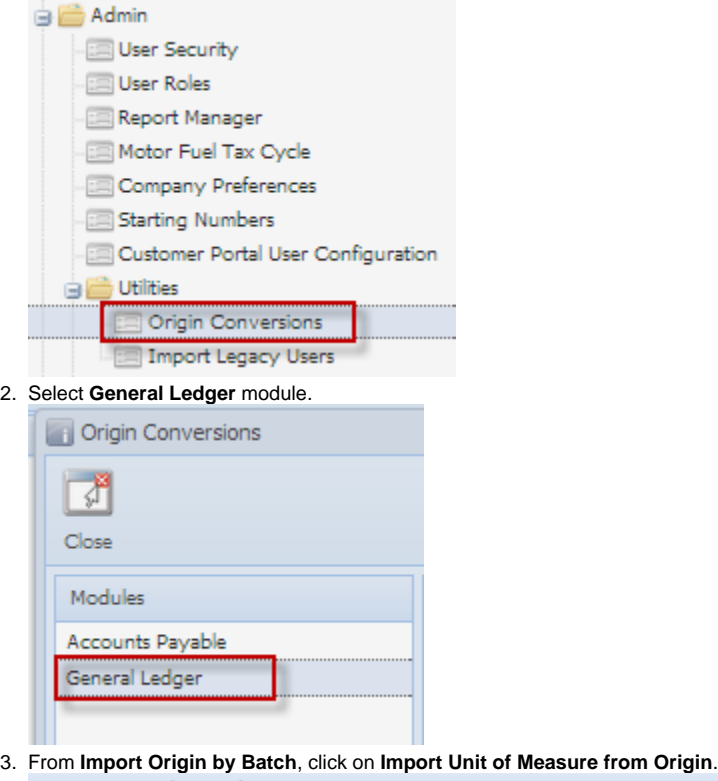

Import Origin by Batch This will create Account Structure based on **Build Account Structure** existing Origin Accounts. from Origin setup This will import all Primary Accounts from **Import Primary Accounts** Origin Accounts with default Primary Name from Origin "Primary Account". This will import all Account Segments from **Import Account Segments** Origin Accounts with default Segment Name from Origin "Profit Center". Import Unit of Measure from Origin V Override Origin Rules

4. This message will prompt. Click **Yes** to continue.

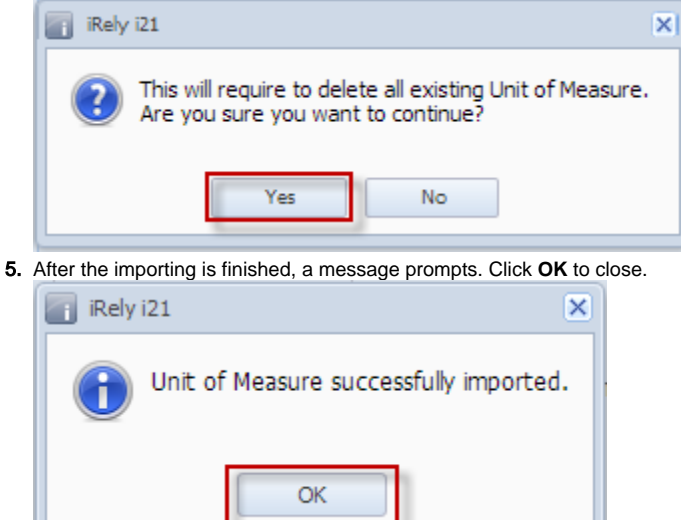

- 6. Open **Chart of Accounts** screen from **General Ledger > Maintenance**, select an account and click **Edit** button.
- 7. Click on the **UOM** ellipsis to open **Unit Maintenance** screen. This will display all the Unit of Measures imported from Origin.